# **NetIQ® AppManager® for Cisco Unified Communications Manager Express**

**Management Guide**

**February 2012**

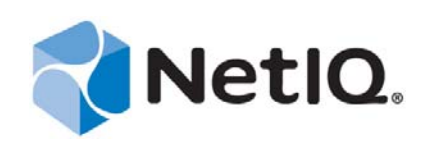

#### **Legal Notice**

THIS DOCUMENT AND THE SOFTWARE DESCRIBED IN THIS DOCUMENT ARE FURNISHED UNDER AND ARE SUBJECT TO THE TERMS OF A LICENSE AGREEMENT OR A NON-DISCLOSURE AGREEMENT. EXCEPT AS EXPRESSLY SET FORTH IN SUCH LICENSE AGREEMENT OR NON-DISCLOSURE AGREEMENT, NETIQ CORPORATION PROVIDES THIS DOCUMENT AND THE SOFTWARE DESCRIBED IN THIS DOCUMENT "AS IS" WITHOUT WARRANTY OF ANY KIND, EITHER EXPRESS OR IMPLIED, INCLUDING, BUT NOT LIMITED TO, THE IMPLIED WARRANTIES OF MERCHANTABILITY OR FITNESS FOR A PARTICULAR PURPOSE. SOME STATES DO NOT ALLOW DISCLAIMERS OF EXPRESS OR IMPLIED WARRANTIES IN CERTAIN TRANSACTIONS; THEREFORE, THIS STATEMENT MAY NOT APPLY TO YOU.

This document and the software described in this document may not be lent, sold, or given away without the prior written permission of NetIQ Corporation, except as otherwise permitted by law. Except as expressly set forth in such license agreement or non-disclosure agreement, no part of this document or the software described in this document may be reproduced, stored in a retrieval system, or transmitted in any form or by any means, electronic, mechanical, or otherwise, without the prior written consent of NetIQ Corporation. Some companies, names, and data in this document are used for illustration purposes and may not represent real companies, individuals, or data.

This document could include technical inaccuracies or typographical errors. Changes are periodically made to the information herein. These changes may be incorporated in new editions of this document. NetIQ Corporation may make improvements in or changes to the software described in this document at any time.

#### **© 2012 NetIQ Corporation. All rights reserved.**

U.S. Government Restricted Rights: If the software and documentation are being acquired by or on behalf of the U.S. Government or by a U.S. Government prime contractor or subcontractor (at any tier), in accordance with 48 C.F.R. 227.7202-4 (for Department of Defense (DOD) acquisitions) and 48 C.F.R. 2.101 and 12.212 (for non-DOD acquisitions), the government's rights in the software and documentation, including its rights to use, modify, reproduce, release, perform, display or disclose the software or documentation, will be subject in all respects to the commercial license rights and restrictions provided in the license agreement.

Check Point, FireWall-1, VPN-1, Provider-1, and SiteManager-1 are trademarks or registered trademarks of Check Point Software Technologies Ltd.

ActiveAudit, ActiveView, Aegis, AppManager, Change Administrator, Change Guardian, Compliance Suite, the cube logo design, Directory and Resource Administrator, Directory Security Administrator, Domain Migration Administrator, Exchange Administrator, File Security Administrator, Group Policy Administrator, Group Policy Guardian, Group Policy Suite, IntelliPolicy, Knowledge Scripts, NetConnect, NetIQ, the NetIQ logo, PSAudit, PSDetect, PSPasswordManager, PSSecure, Secure Configuration Manager, Security Administration Suite, Security Manager, Server Consolidator, VigilEnt, and Vivinet are trademarks or registered trademarks of NetIQ Corporation or its subsidiaries in the USA. All other company and product names mentioned are used only for identification purposes and may be trademarks or registered trademarks of their respective companies.

For purposes of clarity, any module, adapter or other similar material ("Module") is licensed under the terms and conditions of the End User License Agreement for the applicable version of the NetIQ product or software to which it relates or interoperates with, and by accessing, copying or using a Module you agree to be bound by such terms. If you do not agree to the terms of the End User License Agreement you are not authorized to use, access or copy a Module and you must destroy all copies of the Module and contact NetIQ for further instructions.

## **Contents**

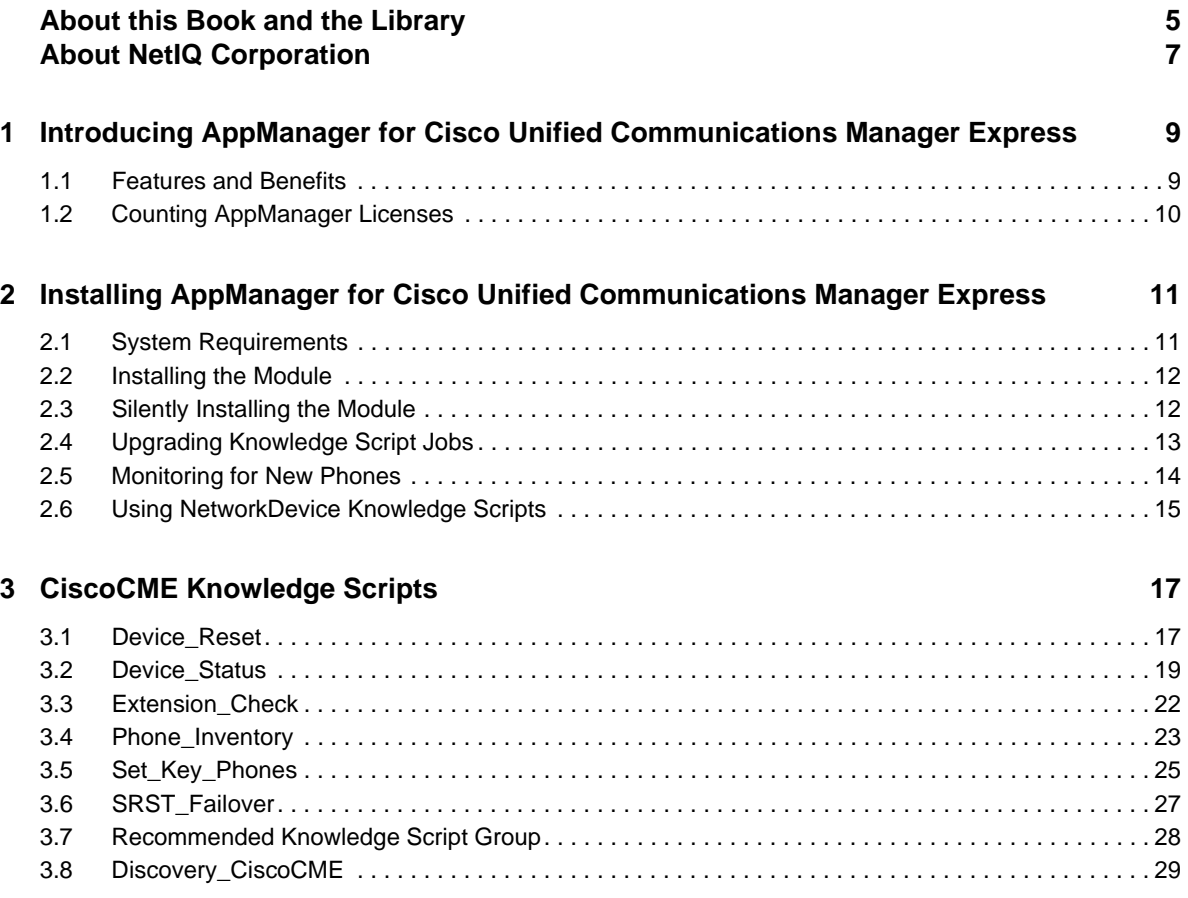

NetIQ AppManager for Cisco Unified Communications Manager Express Management Guide

## <span id="page-4-0"></span>**About this Book and the Library**

The NetIQ AppManager product (AppManager) is a comprehensive solution for managing, diagnosing, and analyzing performance, availability, and health for a broad spectrum of operating environments, applications, services, and server hardware.

AppManager provides system administrators with a central, easy-to-use console to view critical server and application resources across the enterprise. With AppManager, administrative staff can monitor computer and application resources, check for potential problems, initiate responsive actions, automate routine tasks, and gather performance data for real-time and historical reporting and analysis.

### **Intended Audience**

This guide provides information for individuals responsible for installing an AppManager module and monitoring specific applications with AppManager.

### **Other Information in the Library**

The library provides the following information resources:

#### **Installation Guide for AppManager**

Provides complete information about AppManager pre-installation requirements and step-bystep installation procedures for all AppManager components.

#### **User Guide for AppManager Control Center**

Provides complete information about managing groups of computers, including running jobs, responding to events, creating reports, and working with Control Center. A separate guide is available for the AppManager Operator Console.

#### **Administrator Guide for AppManager**

Provides information about maintaining an AppManager management site, managing security, using scripts to handle AppManager tasks, and leveraging advanced configuration options.

#### **Upgrade and Migration Guide for AppManager**

Provides complete information about how to upgrade from a previous version of AppManager.

#### **Management guides**

Provide information about installing and monitoring specific applications with AppManager.

**Help** 

Provides context-sensitive information and step-by-step guidance for common tasks, as well as definitions for each field on each window.

The AppManager library is available in Adobe Acrobat (PDF) format from the NetIQ Web site: [www.netiq.com/support/am/extended/documentation/default.asp?version=AMDocumentation](http://www.netiq.com/support/am/extended/documentation/default.asp?version=AMDocumentation).

NetIQ AppManager for Cisco Unified Communications Manager Express Management Guide

## <span id="page-6-0"></span>**About NetIQ Corporation**

NetIQ, an Attachmate business, is a global leader in systems and security management. With more than 12,000 customers in over 60 countries, NetIQ solutions maximize technology investments and enable IT process improvements to achieve measureable cost savings. The company's portfolio includes award-winning management products for IT Process Automation, Systems Management, Security Management, Configuration Audit and Control, Enterprise Administration, and Unified Communications Management. For more information, please visit [www.netiq.com](http://www.netiq.com).

## **Contacting Sales Support**

For questions about products, pricing, and capabilities, please contact your local partner. If you cannot contact your partner, please contact our Sales Support team.

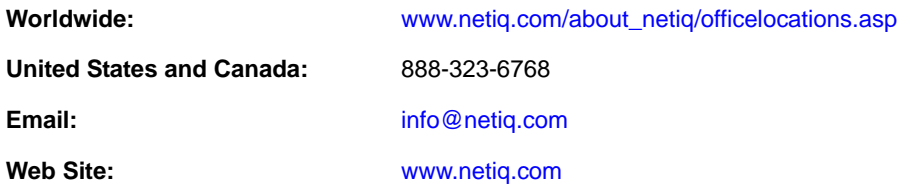

## **Contacting Technical Support**

For specific product issues, please contact our Technical Support team.

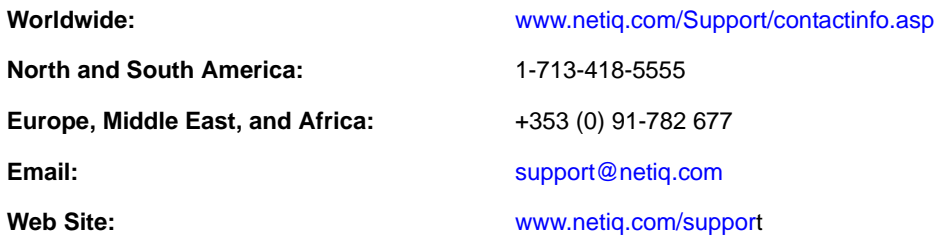

### **Contacting Documentation Support**

Our goal is to provide documentation that meets your needs. If you have suggestions for improvements, please email [Documentation-Feedback@netiq.com.](mailto:Documentation-Feedback@netiq.com) We value your input and look forward to hearing from you.

## **Contacting the Online User Community**

Qmunity, the NetIQ online community, is a collaborative network connecting you to your peers and NetIQ experts. By providing more immediate information, useful links to helpful resources, and access to NetIQ experts, Qmunity helps ensure you are mastering the knowledge you need to realize the full potential of IT investments upon which you rely. For more information, please visit <http://community.netiq.com>.

### <span id="page-8-0"></span>1 <sup>1</sup> **Introducing AppManager for Cisco Unified Communications Manager Express**

Cisco Unified Communications Manager Express is a unified communications solution for small business or branch offices. This solution provides call processing for Cisco IP phones as part of a converged voice and data solution empowered by a Cisco router.

AppManager is designed to help you gain easy access to Unified Communications Manager Express data, and to help you analyze and manage that data. AppManager for Cisco Unified Communications Manager Express minimizes the cost of maintaining Unified Communications Manager Express devices, aids in capacity planning, and can prevent downtime.

Cisco Unified Communications Manager Express was formerly called Cisco CallManager Express.

### <span id="page-8-1"></span>**1.1 Features and Benefits**

AppManager for Cisco Unified Communications Manager Express includes Knowledge Scripts for creating jobs that monitor the health, availability, and performance of key devices. These scripts allow you to monitor and manage crucial device properties at a depth unparalleled by any other solution. Each Knowledge Script can be configured to send an alert, collect data for reporting, and perform automated problem management when an event occurs.

With AppManager for Cisco Unified Communications Manager Express, administrators gain access to a new set of tools they can leverage to gather a wide range of diagnostic and management data, which can help prevent outages and keep things running smoothly.

The following are just a few of the features and benefits of monitoring Unified Communications Manager Express with AppManager:

- Reduces the time you spend diagnosing and resolving issues
- Monitors Unified Communication Manager Express resources, including CPU, memory, flash memory, power supplies, and temperature sensors
- Monitors the status (registered, unregistered, deceased) of phones, lets you reset IP phones and specify key phones, monitors for duplicate extensions, and takes an inventory of phones attached to Unified Communications Manager Express devices
- Monitors the IP subsystem (all packets flowing through a device) for traffic levels and percentage of packet errors
- Monitors physical interfaces for bandwidth utilization, packet loss/errors, and changes in operational status
- Monitors LAN and WAN links from a logical perspective link utilization instead of interface utilization — for changes in operational status, bandwidth, usage, packet loss, and packet errors
- Automates system management issues that could affect device performance
- Pinpoints problems wherever they originate
- Supports Network Address Translation (NAT) on remote Unified Communication Manager Express devices

## <span id="page-9-0"></span>**1.2 Counting AppManager Licenses**

AppManager for Cisco Unified Communications Manager Express is licensed by device as part of the AppManager for Cisco CallManager module. AppManager counts the number of hardware phones registered to Unified Communications Manager Express.

### <span id="page-10-0"></span>2 <sup>2</sup> **Communications Manager Express Installing AppManager for Cisco Unified**

This chapter provides installation instructions and describes system requirements for AppManager for Cisco Unified Communications Manager Express.

This chapter assumes you have AppManager installed. For more information about installing AppManager or about AppManager system requirements, see the *Installation Guide for AppManager*, which is available on the [AppManager Documentation](http://www.netiq.com/support/am/extended/documentation/default.asp) page.

### <span id="page-10-1"></span>**2.1 System Requirements**

For the latest information about supported software versions and the availability of module updates, visit the [AppManager Supported Products](http://www.netiq.com/support/am/supportedproducts/default.asp) page. Unless noted otherwise, this module supports all updates, hotfixes, and service packs for the releases listed below.

AppManager for Cisco Unified Communications Manager Express has the following system requirements:

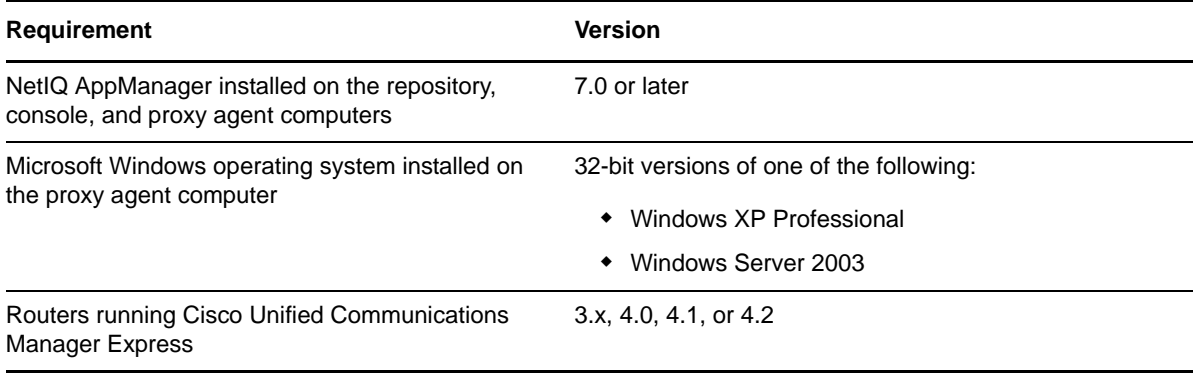

If you encounter problems using this module with a later version of your application, contact [NetIQ](http://www.netiq.com/support)  [Technical Support.](http://www.netiq.com/support)

## <span id="page-11-0"></span>**2.2 Installing the Module**

You can install the module in one of the following ways:

- Run the module setup program, AM70-CiscoCME-7.x.x.0.msi, which you downloaded from the Web or from the AppManager installation kit. Save the module setup files on the distribution computer, and then delete the older versions of the module setup files. For more information about the distribution computer, see the *Installation Guide for AppManager*
- Use Control Center to install the module on the remote computer where an agent is installed. Ensure you check in the installation package, which is the .XML file included with the module setup program. For more information about the .XML file, see the *AppManager for Cisco Unified Communications Manager Express Readme*. For more information about deploying modules on agent computers, see the *Control Center User Guide for AppManager*.

#### **To install the module:**

- **1** Run the module setup program on all repository computers to install the Knowledge Scripts and reports. For repositories running in a clustered environment, run the setup program on the node that currently owns the cluster resource.
- **2** Install the module on the proxy agent computer. Use one of the following methods:
	- Run the module setup program.
	- Use Control Center Console to deploy the installation package.
- **3** Run the module setup program on all Operator Console and Control Center Console computers to install the Help.
- **4** Configure AXL passwords and SNMP community string information in AppManager Security Manager. For more information, see [Section 3.8.5, "AXL Password Configuration," on page 31](#page-30-0) and [Section 3.8.6, "SNMP Community String Configuration," on page 32](#page-31-0).
- **5** If you have not already discovered Unified Communications Manager Express resources, run the [Discovery\\_CiscoCME](#page-28-1) Knowledge Script on all proxy agent computers where you installed the module.

### <span id="page-11-1"></span>**2.3 Silently Installing the Module**

To silently (without user intervention) install a module, create an initialization file (.ini) for this module that includes the required property names and values to use during the installation.

#### **To create and use an initialization file for a silent installation:**

- **1** Create a new text file and change the filename extension from .txt to .ini.
- **2** To specify the community string required to access hardware resources, include the following text in the .ini file:

MO\_CommunityString=*string name*

where *string name* is the name of the community string, such as public.

- **3** Save and close the .ini file.
- **4** Run the following command from the folder in which you saved the module installer:

```
msiexec.exe /i "AM70-CiscoCME-7.x.x.0.msi" /qn MO_CONFIGOUTINI="full path to 
the initialization file"
```
where *x*.*x* is the actual version number of the module installer.

To create a log file that describes the operations of the module installer, add the following flag to the command noted above:

/L\* "AM70-CiscoCME-7.*x.x*.0.msi.log"

The log file is created in the folder in which you saved the module installer.

### <span id="page-12-0"></span>**2.4 Upgrading Knowledge Script Jobs**

This release of AppManager for Unified Communications Manager Express may contain updated Knowledge Scripts. You can push the changes for updated scripts to running Knowledge Script jobs in one of the following ways:

- Use the AMAdmin\_UpgradeJobs Knowledge Script.
- Use the Properties Propagation feature.

#### **2.4.1 Running AMAdmin\_UpgradeJobs**

The AMAdmin\_UpgradeJobs Knowledge Script can push changes to running Knowledge Script jobs. Your AppManager repository (QDB) must be at version 7.0 or later. In addition, the repository computer must have hotfix 72040 installed, or the most recent AppManager Repository hotfix. To download the hotfix, see the [AppManager Suite Hotfixes](https://www.netiq.com/support/am/extended/hotfixes.asp?productID=AM) Web page.

Upgrading jobs to use the most recent script version allows the jobs to take advantage of the latest script logic while maintaining existing parameter values for the job.

For more information, see the Help for the AMAdmin\_UpgradeJobs Knowledge Script.

#### **2.4.2 Propagating Knowledge Script Changes**

You can propagate script changes to jobs that are running and to Knowledge Script Groups, including recommended Knowledge Script Groups and renamed Knowledge Scripts.

Before propagating script changes, verify that the script parameters are set to your specifications. Customized script parameters may have reverted to default parameters during the installation of the module. New parameters may need to be set appropriately for your environment or application.

You can choose to propagate only properties (specified in the Schedule and Values tabs), only the script (which is the logic of the Knowledge Script), or both. Unless you know specifically that changes affect only the script logic, you should propagate both properties and the script.

For more information about propagating Knowledge Script changes, see the "Running Monitoring Jobs" chapter of the *Operator Console User Guide for AppManager*.

#### <span id="page-12-1"></span>**Propagating Changes to Ad Hoc Jobs**

You can propagate the properties and the logic (script) of a Knowledge Script to ad hoc jobs started by that Knowledge Script. Corresponding jobs are stopped and restarted with the Knowledge Script changes.

#### **To propagate changes to ad hoc Knowledge Script jobs:**

**1** In the Knowledge Script view, select the Knowledge Script for which you want to propagate changes.

- **2** Click **Properties Propagation** > **Ad Hoc Jobs**.
- **3** Select the components of the Knowledge Script that you want to propagate to associated ad hoc jobs:

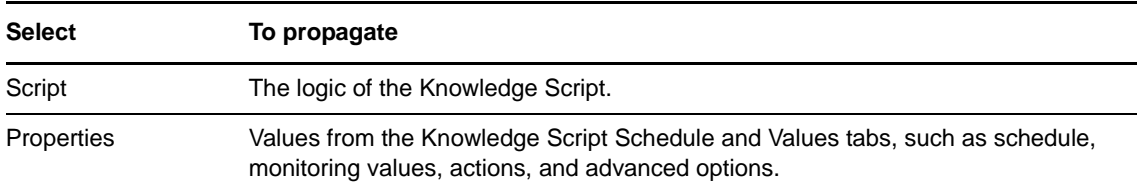

#### **Propagating Changes to Knowledge Script Groups**

You can propagate the properties and logic (script) of a Knowledge Script to corresponding Knowledge Script Group members. After you propagate script changes to Knowledge Script Group members, you can propagate the updated Knowledge Script Group members to associated running jobs. For more information, see ["Propagating Changes to Ad Hoc Jobs" on page 13](#page-12-1).

**To propagate Knowledge Script changes to Knowledge Script Groups:**

- **1** In the Knowledge Script view, select the Knowledge Script Group for which you want to propagate changes.
- **2** On the KS menu, select **Properties propagation** > **Ad Hoc Jobs**.
- **3** *If you want to exclude a Knowledge Script member from properties propagation*, deselect that member from the list in the Properties Propagation dialog box.
- **4** Select the components of the Knowledge Script that you want to propagate to associated Knowledge Script Groups:

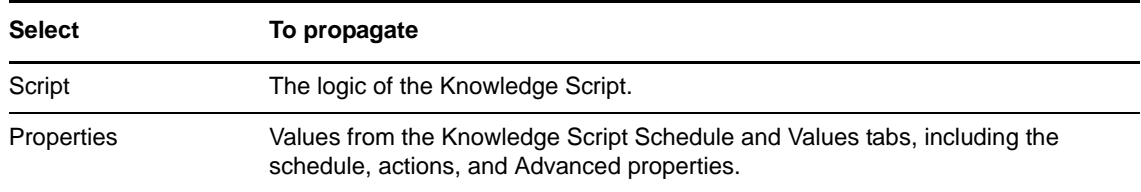

**5** Click **OK**. Any monitoring jobs started by a Knowledge Script Group member are restarted with the job properties of the Knowledge Script Group member.

### <span id="page-13-0"></span>**2.5 Monitoring for New Phones**

You can use the NetworkDevice\_Device\_Syslog script to alert you when a new/unknown or configured/known phone registers with Unified Communications Manager Express.

A syslog message is generated whenever a new phone registers with Unified Communications Manager Express. In addition, a different syslog message is generated when an unknown phone requires Unified Communications Manager Express to create an ephone configuration entry. You can configure Device\_Syslog to watch for these entries and to generate events as needed.

In the following example, a new phone registers with Unified Communications Manager Express. Unified Communications Manager Express creates an ephone entry and then forces a reset of the new phone. When the phone restarts, a normal register message is generated because the phone now has a configuration entry. When a new phone registers and has no ephone configuration entry, the register message is IPPHONE-6-REGISTER\_NEW. When a configured phone registers, the register message is IPPHONE-6-REGISTER. The following is a sample register message:

```
RalLabRT04#
19w3d: %IPPHONE-6-REG_ALARM: 25: Name=SEP000BFD07C5B3 Load=3.2(2.14) 
Last=Initialized
19w3d: %IPPHONE-6-REGISTER_NEW: ephone-4:SEP000BFD07C5B3 IP:10.46.4.124 Socket:3 
DeviceType: Phone has registered. reseting 000B.FD07.C5B3
19w3d: %IPPHONE-6-UNREGISTER_NORMAL: ephone-4:SEP000BFD07C5B3 IP:10.46.4.124 Soc
ket:3 DeviceType:Phone has unregistered normally.
19w3d: %IPPHONE-6-REG_ALARM: 22: Name=SEP000BFD07C5B3 Load=3.2(2.14) Last=Reset-
Reset
```
### <span id="page-14-0"></span>**2.6 Using NetworkDevice Knowledge Scripts**

Because Cisco Unified Communications Manager Express runs on Cisco routers, the AppManager for Cisco Unified Communications Manager Express module requires the monitoring capabilities provided by Knowledge Scripts from the AppManager for Network Device module.

The AppManager for Network Device module enables you to monitor network devices such as routers, switches, and voice gateways. Using SNMP GET commands, NetworkDevice scripts monitor the basic subsystems common to all devices, such as CPU, memory, and the chassis.

Use the following NetworkDevice Knowledge Scripts to monitor the the routers. Use the CiscoCME Knowledge Scripts to monitor the phones and to perform other Unified Communications Manager Express-specific tasks, such as taking inventory, setting key phones, and resetting phones.

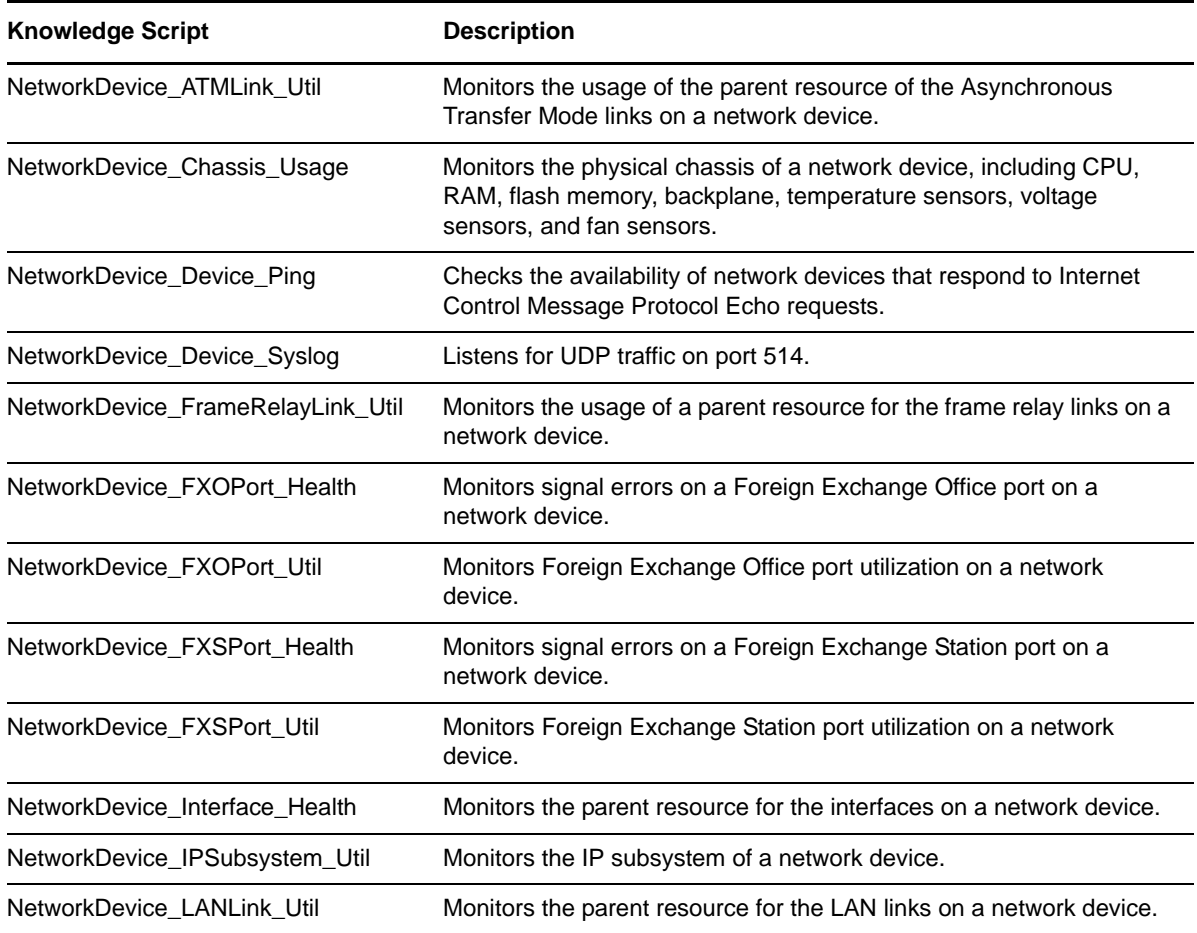

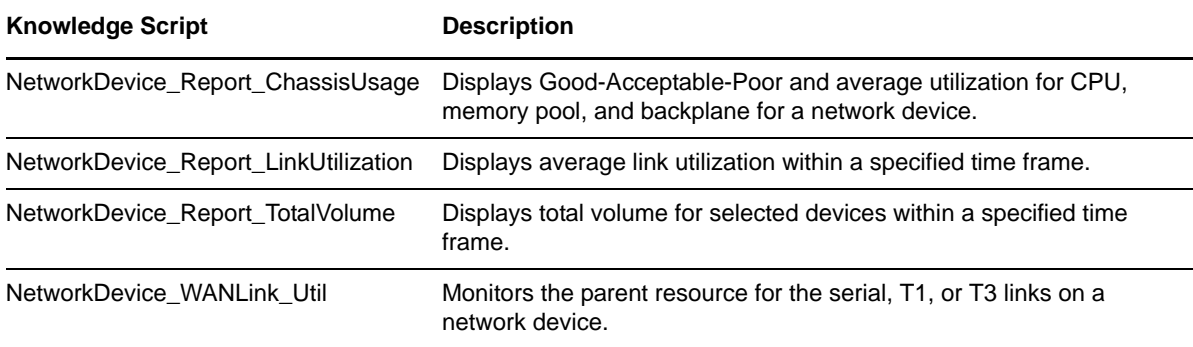

## <span id="page-16-0"></span>3 <sup>3</sup>**CiscoCME Knowledge Scripts**

Cisco Unified Communications Manager Express is a unified communications solution for small business or branch offices. This solution provides call processing for Cisco IP phones as part of a converged voice and data solution empowered by a Cisco router.

AppManager for Cisco Unified Communications Manager Express provides the following Knowledge Scripts for monitoring Cisco Unified Communications Manager Express resources. From the Knowledge Script view of Control Center, you can access more information about any NetIQsupported Knowledge Script by selecting it and clicking **Help**. In the Operator Console, click any Knowledge Script in the Knowledge Script pane and press **F1**.

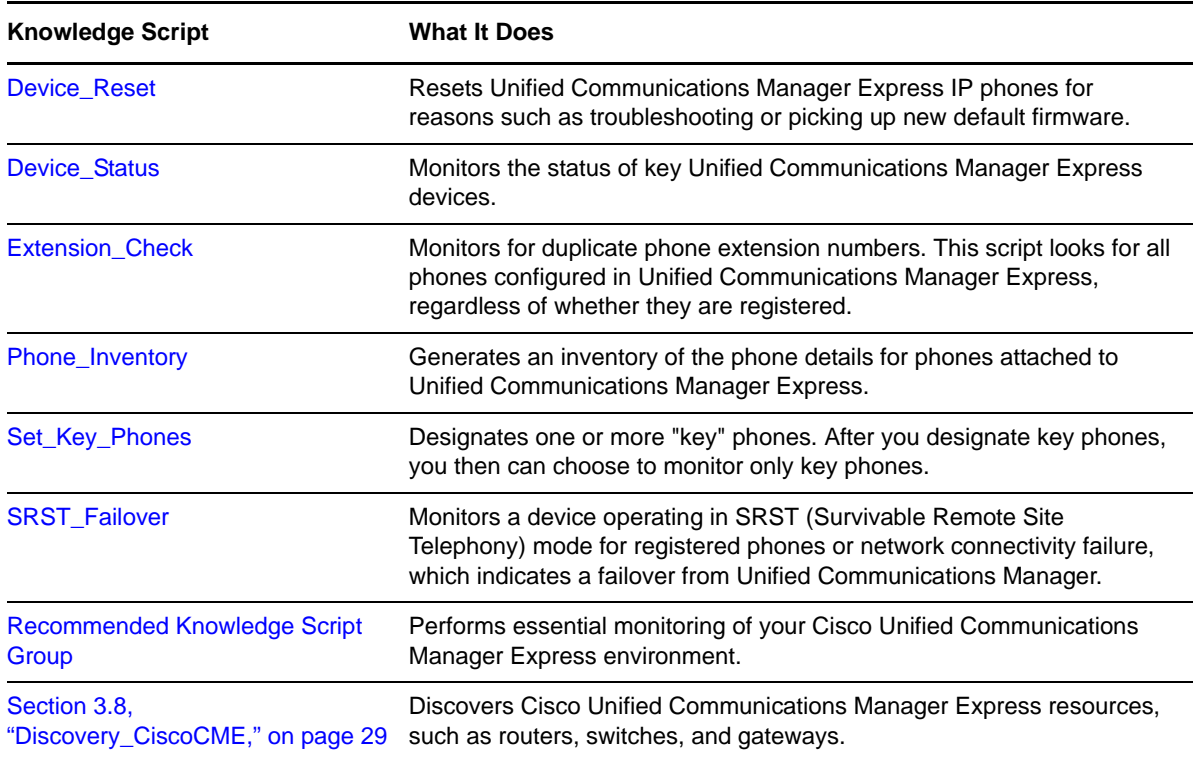

## <span id="page-16-1"></span>**3.1 Device\_Reset**

Use this Knowledge Script to reset or restart Unified Communications Manager Express IP phones for reasons such as troubleshooting or picking up new default firmware. Use this script along with [Device\\_Status](#page-18-0) to ensure selected phones have upgraded successfully.

#### **NOTE**

- Only an AppManager administrator should run this script.
- The AXL API does not return a failure in any of the following situations. Therefore, in each of these situations, AppManager has no way of knowing that a reset did not succeed:
	- If you try to reset an unregistered phone
	- If you try to reset a phone with an invalid or incorrect name
	- If you try to reset a phone that has never been registered with the router.

#### **3.1.1 Resource Object**

CiscoCME

#### **3.1.2 Default Schedule**

By default, this script runs once.

#### **3.1.3 Setting Parameter Values**

Set the following values as needed:

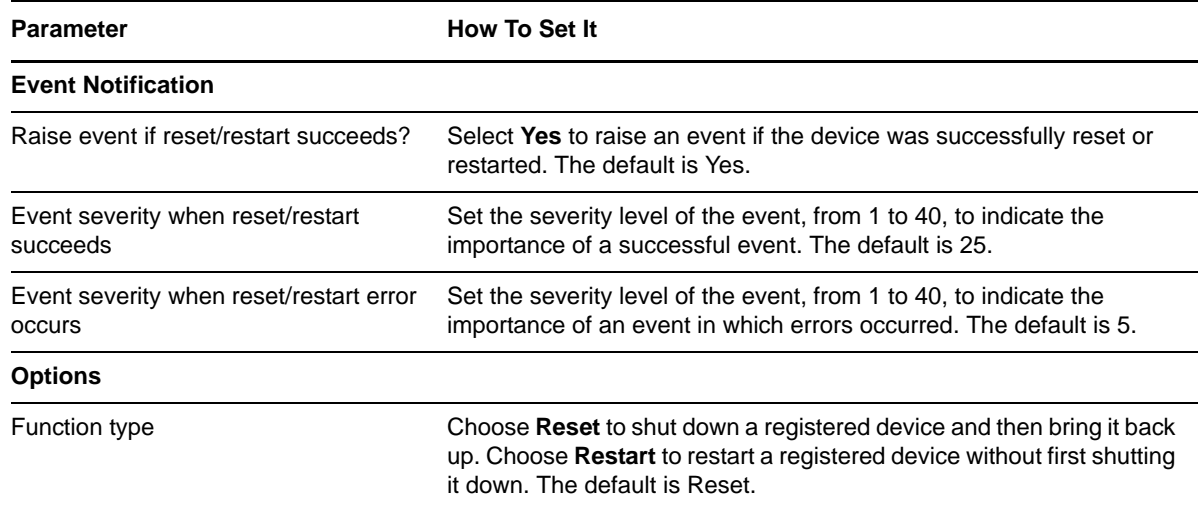

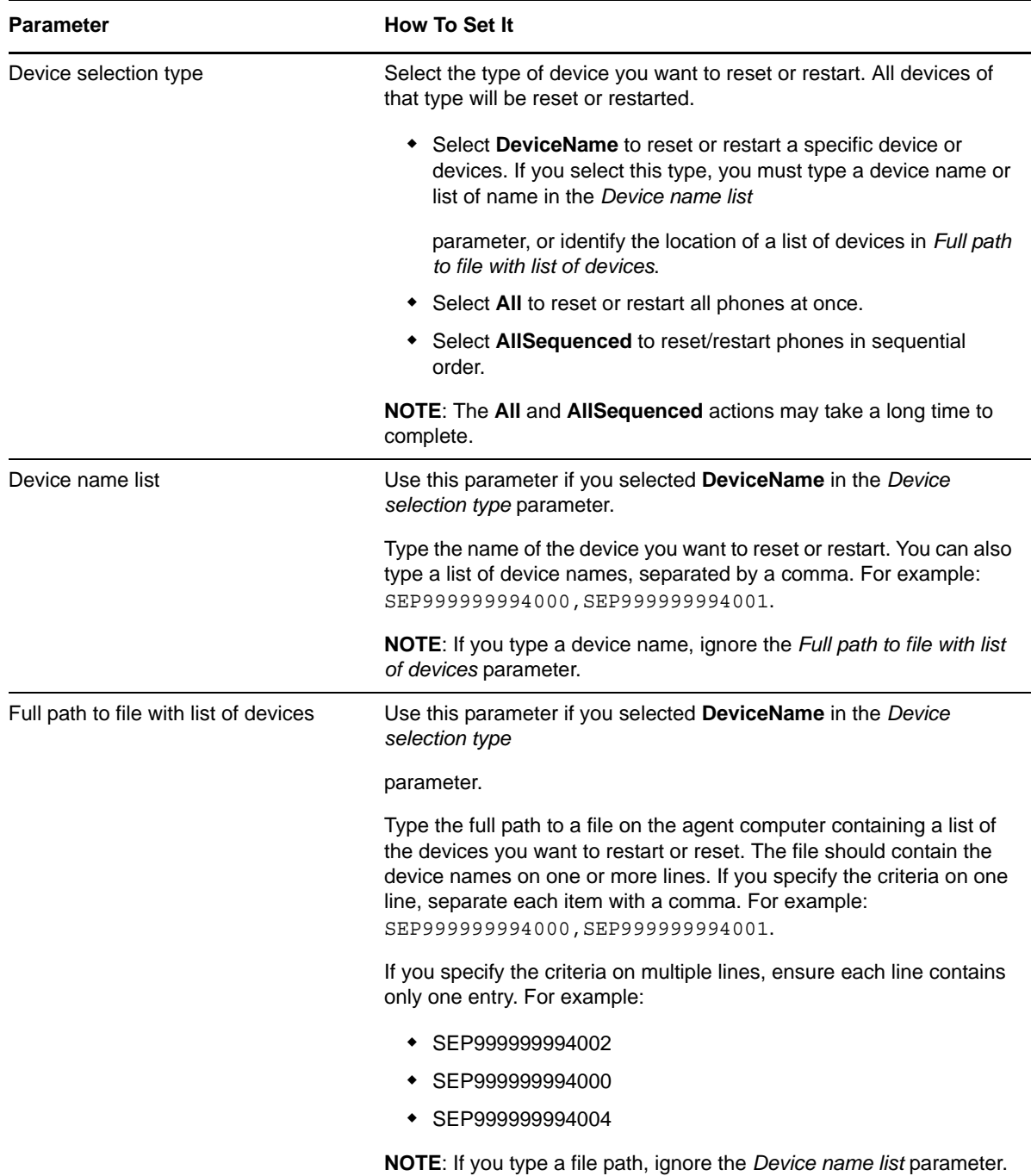

## <span id="page-18-0"></span>**3.2 Device\_Status**

Use this Knowledge Script to monitor the status of key Unified Communication Manager Express devices. The possible statuses are:

**Registered**. This status indicates the device is available.

- **Unregistered**. This status indicates a device previously registered with Unified Communication Manager Express has become unregistered. This status may be generated as part of a normal unregistration event, or can be due to another reason such as loss of keepalives.
- **Deceased**. This status indicates the device has not been registered to Unified Communication Manager Express for a long time, or the device was added to Unified Communication Manager Express but never registered.

**NOTE**: Phones of model type 7905G are designated in event messages as an "Others" type. (Cisco issue CSCee28952)

The first time you run this script, it builds a device list from the criteria you have selected. At each subsequent interval, the script checks the status of these devices. If the number or percentage of these devices that are registered does not meet the threshold you set, an event is raised.

#### **3.2.1 Resource Object**

CiscoCME

### **3.2.2 Default Schedule**

By default, this script runs every one minute.

### **3.2.3 Setting Parameter Values**

Set the following values as needed:

![](_page_19_Picture_143.jpeg)

![](_page_20_Picture_157.jpeg)

![](_page_21_Picture_152.jpeg)

## <span id="page-21-0"></span>**3.3 Extension\_Check**

Use this Knowledge Script to monitor for duplicate phone extension numbers. This script will look for all phones configured in Unified Communications Manager Express, regardless of whether they are registered. This script automatically raises an event if duplicate extension numbers are discovered.

### **3.3.1 Resource Object**

CiscoCME

### **3.3.2 Default Schedule**

By default, this script runs every four hours.

### **3.3.3 Setting Parameter Values**

Set the following values as needed:

![](_page_22_Picture_154.jpeg)

### <span id="page-22-0"></span>**3.4 Phone\_Inventory**

Use this Knowledge Script to create an inventory of phone details for phones attached to Unified Communications Manager Express.

**NOTE**: Phones of model type 7905G are designated in event messages as an "Others" type. (Cisco issue CSCee28952)

#### **3.4.1 Resource Object**

CiscoCME

#### **3.4.2 Default Schedule**

By default, this script runs once.

### **3.4.3 Setting Parameter Values**

Set the following values as needed:

![](_page_22_Picture_155.jpeg)

![](_page_23_Picture_114.jpeg)

![](_page_24_Picture_157.jpeg)

## <span id="page-24-0"></span>**3.5 Set\_Key\_Phones**

Use this Knowledge Script to designate one or more phones as "key" phones. The "key phone" feature of Unified Communications Manager Express allows you to specify certain phones to be used for monitoring or management purposes. For example, you may not want to monitor all phones at a particular location, but instead monitor only a select subset of important, or key, phones.

The AXL API identifies which phones are key and which are not.

#### **NOTE**

- This script does not support devices operating in SRST (Survivable Remote Site Telephony) mode. Devices go into SRST mode when the WAN link to the Cisco Unified Communications Manager at the central site goes down, or when the connection to the Unified Communications Manager is lost.
- You cannot designate an ATA186 device as a key phone. (Cisco issue CSCee28929)

### **3.5.1 Removing Key Phones**

The "key phone" feature of Unified Communications Manager Express allows you to specify certain key phones to be used for monitoring or management purposes. For example, you may not want to monitor all phones at a particular location, but instead monitor only a select subset of important phones.

Although you can use a Knowledge Script to set a key phone, you need to use the IOS configuration command line interface to remove a key designation from a phone. The following is an example of removing a key designation from a phone using Ethernet phone (ephone) entry number 4.

RalLabRT04#config t RalLabRT04(config)#ephone 4 RalLabRT04(config-ephone)#no keyphone RalLabRT04(config-ephone)#exit RalLabRT04(config)#exit

#### **3.5.2 Resource Object**

CiscoCME

#### **3.5.3 Default Schedule**

By default, this script runs once.

#### **3.5.4 Setting Parameter Values**

Set the following values as needed:

![](_page_25_Picture_152.jpeg)

![](_page_26_Picture_143.jpeg)

### <span id="page-26-0"></span>**3.6 SRST\_Failover**

Use this Knowledge Script to monitor for registered phones or connectivity failure to the SRST (Survivable Remote Site Telephony) device, which indicate a failover has occurred. A device operating in SRST mode can be monitored for SRST failover. Failover occurs when the WAN link to the Unified Communications Manager at the central site goes down, or when the connection to the Unified Communications Manager is lost.

During SRST failover, there may be no connectivity at all to the remote site and the SRST router. With no connectivity, AppManager cannot access the SRST router to determine whether phones are registered. Therefore, you can choose to have this script script raise an event when connectivity has failed.

All CiscoCME Knowledge Scripts work with SRST mode except [Set\\_Key\\_Phones](#page-24-0). Because SRST mode does not provide any phone configuration information, you cannot set an SRST phone to be a key phone.

This script raises events that identify registered phones and connectivity failures.

**NOTE**: This script cannot be used on a router operating in CME mode.

#### **3.6.1 Resource Object**

CiscoCME

### **3.6.2 Default Schedule**

By default, this script runs once.

### **3.6.3 Setting Parameter Values**

Set the following values as needed:

![](_page_27_Picture_149.jpeg)

### <span id="page-27-0"></span>**3.7 Recommended Knowledge Script Group**

The following Knowledge Scripts are members of the CiscoCME Knowledge Script Group. You can find these scripts individually on the CiscoCME tab and in a group on the RECOMMENDED tab of the Operator Console.

- [Device\\_Status](#page-18-0)
- **Extension Check**

All scripts in the KSG have their parameters set to recommended values. To run all of the recommended scripts at one time, click the RECOMMENDED tab and run the CiscoCME group on a Unified Communications Manager Express resource.

The CiscoCME KSG enables a "best practices" usage of AppManager for monitoring your Cisco Unified Communications Manager Express environment. You can use this KSG with AppManager monitoring policies. A monitoring policy, which enables you to efficiently and consistently monitor all the resources in your environment, uses a set of pre-configured Knowledge Scripts to automatically monitor resources as they appear in the TreeView.

A KSG is composed of a subset of a module's Knowledge Scripts. The script that belongs to a KSG is a different copy of the original script you access from the CiscoCME tab. If you modify a script that belongs to a KSG, the parameter settings of the original script in the CiscoCME tab are not affected.

In some cases, default script parameter settings are different when the script is deployed as part of a KSG, as opposed to when it is deployed alone. The default settings of a script within a group depend on its monitoring purpose within the larger group, and on the intended monitoring scope of that group.

If you modify or remove a script associated with the CiscoCME KSG and want to restore it to its original form, you can reinstall AppManager for Cisco Unified Communications Manager Express on the repository computer or check in the appropriate script from the AppManager\qdb\kp\CiscoCME directory.

## <span id="page-28-0"></span>**3.8 Discovery\_CiscoCME**

<span id="page-28-1"></span>Use this Knowledge Script to discover Cisco Unified Communications Manager Express resource and configuration information.

#### **3.8.1 Prerequisite**

Configure the AXL password and the SNMP community string in AppManager Security Manager.

### **3.8.2 Resource Object**

You should only have one computer acting as proxy for any given Communications Manager Express device. Therefore, run this script on only one computer at a time.

#### **3.8.3 Default Schedule**

By default, this script runs once for each server.

#### **3.8.4 Setting Parameter Values**

Set the following parameters as needed:

![](_page_28_Picture_122.jpeg)

![](_page_29_Picture_183.jpeg)

### **3.8.5 AXL Password Configuration**

<span id="page-30-0"></span>AVVID XML Layer (AXL), a Cisco application programming interface (API), enables Unified Communications Manager Express to access the HTTP server.

Most of the AXL information is configured in an IOS configuration mode called telephony-service. In order for the CiscoCME Knowledge Scripts to function properly, you should review and then take action on the following:

 xmltest cannot be configured on the Unified Communications Manager Express router. This configuration keyword puts the AXL (AVVID XML Layer) into interactive test mode. If xmltest is configured, the AXL queries the CiscoCME Knowledge Scripts use will not work. Use the following IOS command to disable xmltest:

```
 config t, telephony-service, no xmltest
```
- Configure an AXL password using the log password IOS command. Then configure this password into AppManager Security Manager. If you do not specifically configure an AXL password, configure the Router Privilege Mode password in Security Manager to authorize AXL requests.
- If the xmlschema keyword is configured on the Unified Communications Manager Express router, the CiscoCME Knowledge Scripts may not work properly. This configuration keyword specifies the location of the XML schema for AXL. By default, the Knowledge Scripts use the default schema location. If you change the keyword to something other than the default, the Knowledge Scripts will not be able to identify the schema location.

If your AXL password information is the same for all Unified Communications Manager Express devices, complete the following procedure once. If your AXL password information is different for different devices, complete the following procedure once for each different password.

If, after running [Section 3.8, "Discovery\\_CiscoCME," on page 29,](#page-28-0) you do not see the expected devices in the TreeView pane of the Operator Console, ensure you configured the correct AXL password. To do so, perform the following procedure again.

![](_page_30_Picture_146.jpeg)

On the Custom tab in Security Manager, complete the following fields.

### **3.8.6 SNMP Community String Configuration**

<span id="page-31-0"></span>To enable SNMP access of Unified Communications Manager Express devices, configure the SNMP read-only community strings in AppManager Security Manager.

If your community string information is the same for all Unified Communications Manager Express devices, complete the following procedure once. If your community string information is different for different devices, complete the following procedure once for each different community string.

![](_page_31_Picture_61.jpeg)

On the Custom tab in Security Manager, complete the following fields.